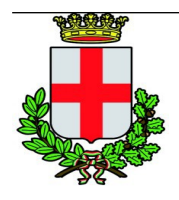

*Comune di Padova*

## **DOMANDE PROVA ORALE**

- Come si manifesta una spesa prevista in un finanziamento europeo nel bilancio di un comune?

- Si rende necessario apportare delle variazioni sia tecniche sia economiche ad un progetto finanziato dal Programma Quadro Horizon 2020. Il candidato descriva le procedure da attuare.

- La rappresentazione degli obiettivi strategici di un progetto di finanziamento europeo nell'ambito del DUP del comune.

- Il Comune di Padova ha ricevuto comunicazione del fatto che sarà sottoposto ad audit da parte della Commissione Europea su 3 progetti finanziati dal Programma Horizon 2020. La visita degli auditors è fra un mese. Come impostare l'attività?.

- La rappresentazione dei deliverable di un progetto di finanziamento europeo nell'ambito del Piano Performance del comune.

- Un progetto collaborativo Horizon Europe di cui lei ha seguito la progettazione è appena stato approvato e sarà finanziato, ma lei sta per cambiare lavoro e fra un mese prenderà servizio presso altra amministrazione. Come impostare il lavoro di gestione e il passaggio di consegne.

-Conseguenze contabili del mancato raggiungimento degli obiettivi di un progetto di finanziamento europeo.

- Un progetto finanziato guidato dal Comune di Padova ha la scadenza per l'invio della rendicontazione finale fra un anno e rimangono da spendere ancora 2 milioni di euro. Come impostare le attività.

- La costituzione di un team di progetto per un finanziamento europeo.

- Il progetto che un suo collega sta gestendo è terminato e fra 2 settimane deve essere inviata la reportistica finale. Il collega cambia lavoro e lei deve subentrare: come impostare le attività?

- Conseguenze sulla valutazione della performance del mancato raggiungimento degli obiettivi di un progetto di finanziamento europeo.

- Le tipologie di verifica esterna dei costi rendicontati nei progetti Horizon 2020 finanziati.

- Come si manifesta l'entrata dovuta all'erogazione di un finanziamento europeo nel bilancio del Comune?

- Il progetto Horizon che sta gestendo termina fra 3 mesi: come impostare la reportistica finale..

## Prova di informatica

- Nella tabella del foglio "lavoro" del file denominato con il tuo nome che trovi nella directory documenti/concorso/fogli, aggiungi la categoria di costo "PO", con costo/h di € 11,45 e n. ore pari a 4. Calcola il costo totale di questa categoria.

- Cambia il colore dello sfondo della seconda slide della presentazione del file denominato con il tuo nome che trovi nella directory documenti/concorso/impress

- Calcolare la somma del costo-incarichi delle attività *comunicazione* e della *progettazione*, dalla tabella del foglio "incarichi" del file denominato con il tuo nome che trovi nella directory documenti/concorso/fogli

- Sposta alla fine della prima slide della presentazione del file denominato con il tuo nome che trovi nella directory documenti/concorso/impress

- Calcolare il costo-incarichi totale, dalla tabella del foglio "incarichi" del file denominato con il tuo nome che trovi nella directory documenti/concorso/fogli.

- Inserisci una tabella nella terza slide della presentazione del file denominato con il tuo nome che trovi nella directory documenti/concorso/impress

- Calcolare il costo-lavoro totale, dalla tabella del foglio "lavoro" del file denominato con il tuo nome che trovi nella directory documenti/concorso/fogli.

- Inserisci un'immagine nella prima slide della presentazione del file denominato con il tuo nome che trovi nella directory documenti/concorso/impress

- Nella tabella del foglio "incarichi" del file denominato con il tuo nome che trovi nella directory documenti/concorso/fogli, aggiungi l'attività "project management", con costo/h di € 160,44 e n. ore pari a 7. Calcola il costo totale di questa attività.

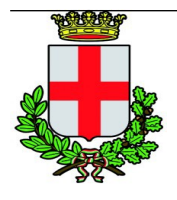

*Comune di Padova*

- Duplica la seconda slide della presentazione del file denominato con il tuo nome che trovi nella directory documenti/concorso/impress.

- Calcolare la media del costo-lavoro orario, della tabella del foglio "lavoro" del file denominato con il tuo nome che trovi nella directory documenti/concorso/fogli.

- Duplica la prima slide della presentazione del file denominato con il tuo nome che trovi nella directory documenti/concorso/impress.

Prova di lingua inglese e prova di seconda lingua straniera scelta dai candidati di Spagnolo o Francese. Colloquio motivazionale.